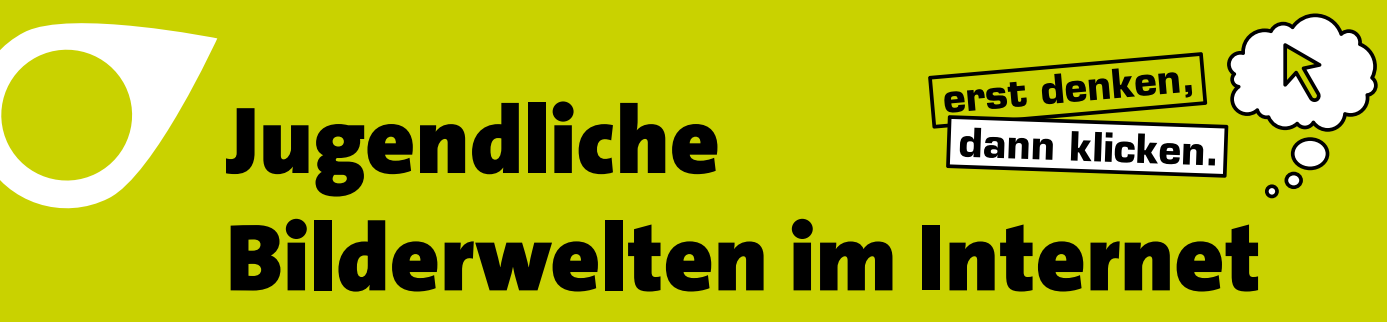

**Mit Fotos & Videos im Netz kompetent umgehen**

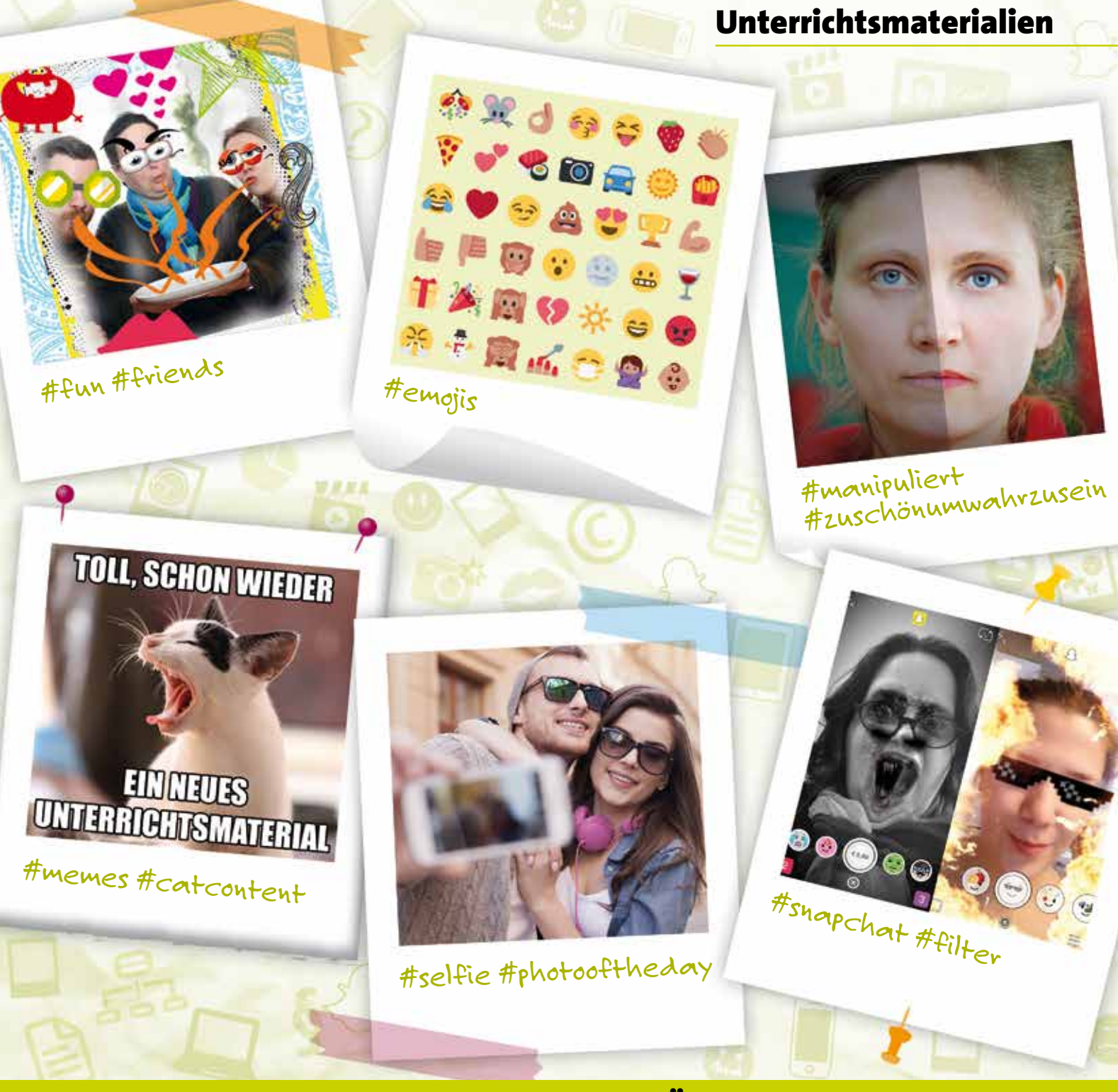

## Mit Übungen für den Unterricht

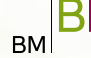

Bundesministerium für<br>Bildung und Frauen

Saferinternet.at Dos Internet sicher nutzen

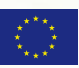

Inhalt

1

2

3

4

## **Jugendliche Bilderwelten im Internet**

**Mit Fotos & Videos im Netz kompetent umgehen**

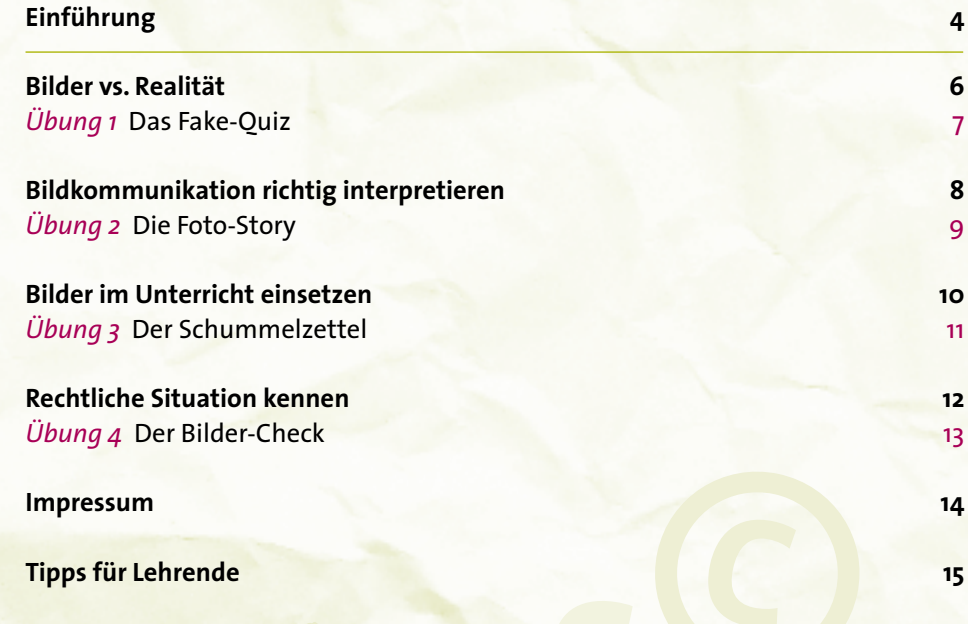

## Einführung **Welche Bedeutung hat Bildkommunikation im Internet für Jugendliche?**

**DER DES Bildes: In der On-**<br> **Die Kommunikation rücken Bilder, Grafiken und Symbole** zunehmend in den Mittelpunkt. Besonders<br>
bei Kindern und Jugendlichen steht Bildkommunikation line-Kommunikation rücken **Bilder, Grafiken und Symbole** zunehmend in den Mittelpunkt. Besonders **hoch im Kurs** und ersetzt teilweise das geschriebene Wort.

Die Faszination mit dem Sammeln und Tauschen von Bildern ist grundsätzlich nicht neu – so haben etwa Stickeralben, Sammelbilder oder Freundschaftsbücher eine lange Tradition. Heute ermöglicht das Internet den Zugang zu nahezu **unbegrenzten Bilderwelten** und stellt zusätzlich praktische Tools **zur Bildbearbeitung** zur Verfügung. Mit dem Smartphone in der Hosentasche gehören das Aufnehmen, Bearbeiten und Versenden von Bildern und Videos fest zum Kommunikationsalltag von Jugendlichen. In Sozialen Netzwerken bzw. Messengern wie *Facebook*, *Instagram*, *Snapchat* oder *WhatsApp* werden Bilder und Emojis auch selbst als Kommunikationsmittel eingesetzt.

Erwachsene stehen dieser Entwicklung oft skeptisch gegenüber. Tatsächlich bietet die digitale Kommunikation mit Bildern grundsätzliche **viele Vorteile – auch im Unterricht**:

**Komplexe Informationen aufbereiten** – Mithilfe von Erklärvideos auf *YouTube* bzw. *Vimeo* oder kompakten Infografiken gelingt es, komplexe oder abstrakte Zusammenhänge verständlich darzustellen. Damit wird auch Personen mit Lern- oder Leseschwächen der Zugang zu neuem Wissen erleichtert. **→ Informationen effizient austauschen** – Bildhaft dargestellte Informationen können auch ohne gedankliche Anstrengung aufgenommen werden und bleiben länger im Gedächtnis. Zwischen einzelnen Personen oder innerhalb von Gruppen entstehen oft spezifische Bildcodes: Ein Bild genügt um sich mit dem Gegenüber zu verständigen.

**→ Aufmerksamkeit erzeugen** – Bilder, Grafiken und Videos können im Unterricht die Aufmerksamkeit der Schüler/innen für bestimmte Inhalte wecken und Verbindungen zu bereits vorhandenem Wissen herstellen.

→ Emotionen an**sprechen** – Bei der Betrachtung von Bildern werden immer auch Gefühle erzeugt. Emotional besetzte Bilder können einen wichtigen Beitrag zur Aktivierung und Motivation von Schüler/innen leisten. Gleichzeitig nutzen Kinder und Jugendliche häufig Bilder und Emojis, um eigene Gefühle auszudrücken.

k **Zuneigung und Vertrauen bekunden** – Soziale Netzwerke haben die Kommunikation, aber auch die Beziehungen von Jugendlichen verändert. Perfekt inszenierte Pärchen-Selfies oder Freundschaftsfotos sind wichtige Werkzeuge zur Gestaltung sozialer Beziehungen.

## **Der Umgang mit Bildern will gelernt sein**

Um die Chancen digitaler Bildkommunikation nutzen zu können, brauchen Kinder und Jugendliche entsprechende Kompetenzen:

→ Visuelle Botschaften ent**schlüsseln** – Bildkommunikation ist nicht immer eindeutig und lässt viel Raum für Interpretationen. Die Folge sind häufig Missverständnisse. Umso wichtiger ist es, Bilder mit den Augen des Gegenübers betrachten oder mit weiteren Informationen in Zusammenhang bringen zu können.

## k **Fälschungen enttarnen**

– Noch nie war es so einfach wie heute, Fotos mit Programmen wie *Gimp* oder Apps wie *PicsArt*, *Pixlr* oder *Snapseed* zu bearbeiten, zu verfremden und zu manipulieren. Immer wieder kursieren gefälschte Bilder in den Nachrichten oder in Sozialen Netzwerken – sie zu erkennen, braucht Übung.

k **Gesetze beachten** – Was vielen Internetnutzer/ innen nicht bewusst ist: Durch das Kopieren, Teilen und Bearbeiten von Bildern und Videos im Internet werden oft Urheber- oder Persönlichkeitsrechte verletzt – das kann im Ernstfall teuer werden. Lehrende haben eine wichtige Vorbildwirkung!

### → Cyber-Mobbing vermei**den** – Fotos in peinlichen Situationen, unvorteilhafte Selfies, im Vertrauen gesendete Nacktaufnahmen: Bilder können über Soziale Netzwerke in Sekundenschnelle geteilt werden und für Spott und Beschimpfungen sorgen. Vorsicht ist hier besser als Nachsicht!

### **Bilder als Internet-Phänomen**

Bestimmte Formen von Bildkommunikation sind heute fester Teil der Internetkultur:

**Als Emojis werden bunte Symbole bezeichnet**, die

besonders am Smartphone bestimmte Wörter oder Begriffe ersetzen. Während Emoticons ("Smileys") ausschließlich Gefühle ausdrücken, können Emojis unterschiedlichste Botschaften oder Stimmungen transportieren.

#### **Die Top 3 Emojis von österreichischen Jugendlichen 20161**

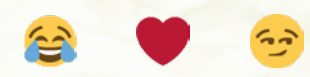

**Mit Emojis kommunizieren:** *http://poltergeist.chat* – Messenger mit Emoji-Geheimsprache *www.iemoji.com* – Emoji-Tastatur für den Computer *www.code-knacker.de/smileys.htm* – Tastenkombinationen für Emoticons

## **MIT SAFERINTERNET.AT**

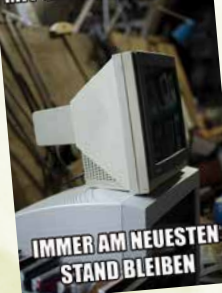

Memes haben oft einen ironischen Unterton ;-)

**Memes** sind Wort-Bild-Kombinationen, die mit ironisch-humorvollen Zweizeilern aktuelle Situationen beschreiben. Welche Bilder zu bekannten Memes werden, ist dem Zufall überlassen – Erklärungen liefert z.B. das Meme-Lexikon *www.knowyourmeme.com*.

## **Die beliebtesten Sozialen Netzwerke für**  Bilder & Videos 2016<sup>1</sup> (Mehrfachnennungen möglich)

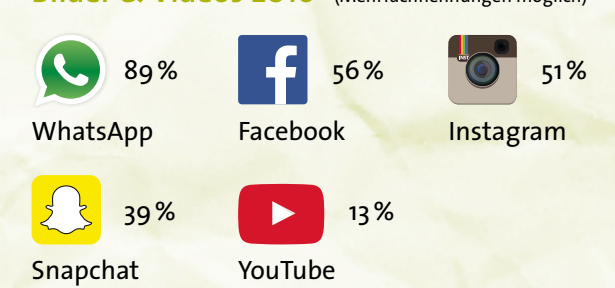

## **Links**

Weitere Informationen und Download der Kinder- und Jugendstudie "Bilderwelten im Internet" unter: *www.saferinternet.at*.

1 Saferinternet.at (2016): Kinder- und Jugendstudie "Bilderwelten im Internet", durchgeführt von Jugendkultur.at im Auftrag von ÖIAT/ISPA. n=507 Kinder & Jugendliche 8–17 Jahre. Online: *www.saferinternet.at/studien*

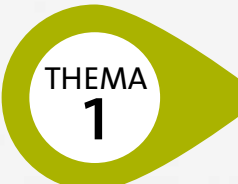

## 1 Bilder **vs. Realität**

*"Ich habe schon einmal ein Foto oder Video digital bearbeitet."*

**FRENCISE – ET ALLERGER VIDEO ET ALLERGER VIDEO REAL REAL REAL REAL Blick authentisch wirken, wurde oft ein wenig nach-<br>geholfen – etwa, um sie zu <b>"verschönern"** oder in einem otos und Videos im Internet bilden nicht immer die Realität ab. Selbst wenn Aufnahmen auf den ersten Blick authentisch wirken, wurde oft ein wenig nach**gewünschten Zusammenhang** erscheinen zu lassen. In der Regel sind sich Kinder und Jugendliche durchaus bewusst, dass digitale Bilder bearbeitet sein können. In der Praxis ist es allerdings oft gar nicht so leicht, **manipulierte Bilder als Fälschungen zu erkennen**.

### **Zu schön, um wahr zu sein**

Fast alle Aufnahmen, die in der Werbung zu sehen sind, wurden stark bearbeitet, um den **gängigen Schönheitsidealen zu entsprechen**. Auch Jugendliche selbst streben bei eigenen Fotos nach Perfektion: Viele bearbeiten Bilder mit Apps wie *Instagram* oder *PicsArt* bzw. Programmen wie *Photoshop* oder *Gimp*, bevor sie diese ins Internet stellen.

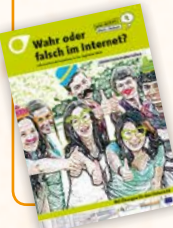

#### **Hinweis**

Auf die Bildretusche in Werbung und Medien wird im Unterrichtsmaterial "Wahr oder falsch im Internet" (Thema 11) näher eingegangen.

#### **Hoaxes – Falschmeldungen im Internet**

Gefälschte Bilder werden immer wieder in der **politischen Berichterstattung** eingesetzt, etwa um Hoaxes zu unterstützen. Ein **Hoax** ist eine **Falschnachricht**, die absichtlich als solche in Umlauf gebracht wurde. Hoax-Bilder wurden z.B. aus dem Kontext gerissen, manipuliert oder mit falschen Bildunterschriften versehen. Sie werden insbesondere in Sozialen Netzwerken gezielt zur Stimmungsmache eingesetzt.

 **Tipps**

*89%*

Bilder sagen mehr als tausend Worte – und werden daher gerne manipuliert. Dabei kommen unterschiedliche Techniken zum Einsatz:

- → Fotomontage: Personen werden aus einem Bild entfernt oder hinzukopiert
- **→ Fotokombination:** Teile verschiedener Bilder werden zu einem neuen zusammengesetzt
- **→ Bildausschnitt:** Wurden Informationen weggeschnitten, kann sich die Aussage des Bildes verändern
- k **Lichtverhältnisse:** Es entsteht der Eindruck einer anderen Tages- oder Jahreszeit
- → Blickwinkel: Dadurch wird z.B. ein bestimmtes Ereignis oder eine Person in den Mittelpunkt gerückt

## **Links**

*www.rhetorik.ch/Bildmanipulation* – Beispiele für Techniken der Bildmanipulation *www.demilked.com/instagram-picture-cropping-truth-slowlife-chompoo-baritone-thailand* – Die Wahrheit hinter dem perfekten Instagram-Bild

*http://wat.is/-ygxnWVjC* – Populäre Bilder-Fakes 2015

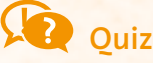

Hoax-Challenge mit 50 Bildern: *http://urbanlegends.about.com/library/bl\_image\_quiz.htm* Die Tricks der Beauty-Industrie erkennen: *www.rataufdraht.at/themenubersicht/tests-quiz/medien-vs-realitat-hast-du-den-uberblick-23983*

## Das Fake-Quiz

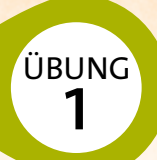

**Alter:** Ab der 6. Schulstufe

**Unterrichtsfächer:** Bildnerische Erziehung, Medienerziehung **Digitale Kompetenzen digikomp8:** 3.1 Dokumentation, Publikation und Präsentation **Dauer:** 2 Unterrichtseinheiten (z.B. Supplierstunden im EDV-Saal) + Hausübung

## **Ziele**

- $\rightarrow$  Bewusstsein für Bildmanipulationen im Internet entwickeln
- $\rightarrow$  Fotos kritisch hinterfragen lernen
- → Fälschungen und Hoaxes erkennen können

## **Ablauf**

Die Aufgabe des Quiz ist es, die ursprüngliche Version eines bearbeiteten Bildes ausfindig zu machen und die Unterschiede zwischen Original und Fälschung herauszuarbeiten.

### **Phase 1**

Die Schüler/innen teilen sich in Gruppen auf. Die einzelnen Teams suchen im Internet ein Foto, das mit Sicherheit bearbeitet wurde. Geeignete Bilder findet man z.B. unter dem Suchbegriff "before after photoshop" oder unter *www.sharkpixel.com*. Jede Gruppe arbeitet für sich. Für jedes Foto wird ein kurzer "Steckbrief" erstellt:

- $\rightarrow$  Titel des Fotos
- $\rightarrow$  Quelle
- $\rightarrow$  Wie wurde das Foto bearbeitet?
- → Gibt es ein Originalbild zum Vergleich?

#### **Phase 2**

**Jede Gruppe übergibt einen Ausdruck des eigenen Bildes an die nächste Gruppe.**

**Wichtig!** Die Bilder dürfen nicht online übermittelt werden.

Die Aufgabe besteht nun für alle Gruppen darin, so schnell wie möglich den Ursprung des erhaltenen Fotos herauszufinden: Woher stammt das Foto? Wie wurde es bearbeitet? Jede Gruppe sollte genau darlegen, woher das Foto stammt, wie es verändert wurde und ob eine Original-Datei auffindbar ist.

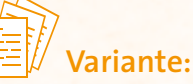

Diese Phase kann auch als Wettbewerb durchgeführt werden.

## **Phase 3**

In einer abschließenden Diskussion wird gemeinsam erarbeitet, welche Formen der Bildmanipulation zu erkennen waren. Es soll eine Checkliste erstellt werden:

- → Worauf muss bei der Beurteilung von Bildern geachtet werden?
- $\rightarrow$  Wie erkenne ich ein "Fake"?

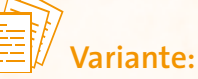

Die Erstellung der Checkliste kann auch als Hausübung erfolgen.

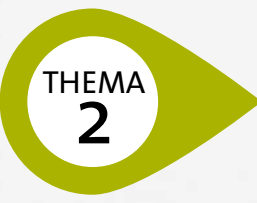

# Bildkommunikation **richtig interpretieren**

*88%*

 *"Ich teile jede Woche zumindest ein eigenes Bild im Internet."*

**Bilder und Symbole sind fest im Kommunikations-<br>
verhalten von Kindern und Jugendlichen verankert<br>
und manchmal einziger Bestandteil einer Online-<br>
Unterhaltung. Selbst klassische Textnachrichten werden** verhalten von Kindern und Jugendlichen verankert und manchmal einziger Bestandteil einer Online-Unterhaltung. Selbst klassische Textnachrichten werden häufig nur mit **Emojis** oder **Wort-Bild-Kombinationen** beantwortet – das bietet Nährboden für Missverständnisse.

## **"Lost in translation"**

Kommunizieren Kinder und Jugendliche mit Gleichaltrigen, gelingt ihnen die Deutung von Bildern in der Regel ganz gut. Dennoch wird Bildkommunikation im Internet immer wieder **falsch interpretiert** oder **missverstanden**. Besonders Erwachsene stehen angesichts ironischer Emojis oder Memes mit jugendkulturellem Bezug oft vor einem Rätsel.

## **Emojis statt Emotionen**

In *WhatsApp & Co.* verwenden Jugendliche oft Emojis, um ihren **Gefühlen Ausdruck zu verleihen**: Ein Herz-Symbol anstatt eines "Ich liebe dich", ein wütender Smiley anstelle eines klärenden Gesprächs. Nicht immer ist die Botschaft der bunten Piktogramme eindeutig: So sehen etwa Emojis am iPhone ein wenig anders aus als auf Android-Geräten. Auch kulturelle Unterschiede können zu Fehlinterpretationen führen.

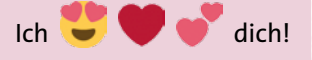

 $\bullet$  waren  $\bullet$  !

Willst du  $\ddot{w}$  oder  $\ddot{w}$ ?

## **In den Unterricht einbinden**

 $\rightarrow$  Diskutieren Sie mit Ihren Schüler/innen anhand von konkreten Beispielen, warum Bilder oder Emojis falsch verstanden werden könnten.

 $\rightarrow$  Lassen Sie die Schüler/innen eine Bildanalyse durchführen, die zusätzlich die Ebene der Emotion beinhaltet: Was verbinde ich mit diesem Bild? Was löst es bei mir aus? Was könnte es bei anderen auslösen?

## **Links**

*www.bildbild.ch/index.php/bilder-im-unterricht* – Unterrichtsdossier zum Thema "Bildinterpretation" mit historischen und aktuellen Beispielfotos *www.abipedia.de/bildanalyse.php* – Beispiel für Bildanalyse im Unterricht

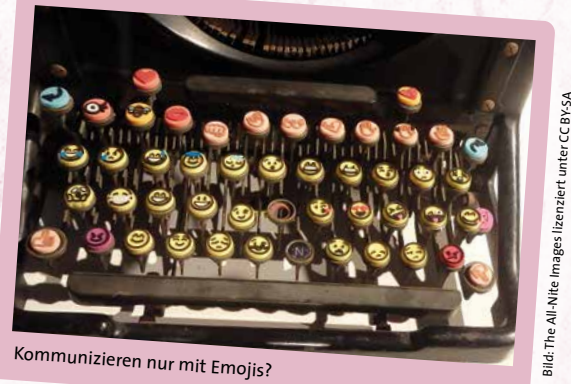

## Die Foto-Story **Manual Access**

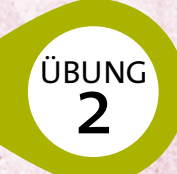

**Alter:** Ab der 7. Schulstufe **Unterrichtsfächer:** Deutsch, Soziales Lernen **Dauer:** 2–3 Unterrichtseinheiten

**Digitale Kompetenzen digikomp8:** 1.2 Verantwortung bei der Nutzung von IT

## **Ziele**

- $\rightarrow$  Mit Bildern kommunizieren lernen
- $\rightarrow$  Bedeutung von Bildkommunikation verstehen

## **Ablauf**

Die Schüler/innen arbeiten zu zweit und sollen miteinander eine Diskussion führen, die ausschließlich aus Bildern besteht. Die Unterhaltung kann online (z.B. E-Mail, Soziale Netzwerke) oder mit ausgedruckten Bildern stattfinden. Emojis sind nicht erlaubt.

### **Phase 1**

Je nach Alter und Interessen wählen die Schüler/innen ein möglichst kontroverses Diskussionsthema. Mögliche Fragestellungen:

- → Bei Streit zwischen Freund/innen oder den Eltern Partei ergreifen?
- $\rightarrow$  Erste Hilfe leisten oder einfach weitergehen?
- $\rightarrow$  Jedes Jahr ein neues Handy?
- $\rightarrow$  Studium oder Start ins Berufsleben?

Die Teams legen das Thema sowie die genaue Fragestellung fest. Danach darf nicht mehr gesprochen werden. Ein/e Schüler/in beginnt die Unterhaltung mit dem ersten Bild, danach ist die andere Person an der Reihe. Jedes Kind soll mindestens drei Bilder in die Diskussion einbringen. Ziel ist es, schweigend eine gemeinsame Übereinkunft zum gewählten Thema zu finden.

Danach erstellen die Schüler/innen mit den verwendeten Bildern eine Präsentation, etwa ein Plakat oder ein Dokument mit einem geeigneten Programm (z.B. *Word*, *PowerPoint*, *Fotostory* oder *OpenOffice*).

#### **Phase 2**

Die Schüler/innen interpretieren die Bildgeschichten der anderen Gruppen. Jedes Kind schreibt auf, worum es in den Unterhaltungen der einzelnen Präsentationen geht, z.B. in einer Notiz auf dem Plakat, mit einem Kommentar im Dokument oder auf der Lernplattform.

### **Phase 3**

Die Autor/innen der jeweiligen Geschichten lösen auf, ob diese richtig gedeutet wurden. Danach wird in der Klasse reflektiert:

 $\rightarrow$  Welche Missverständnisse sind aufgetreten?  $\rightarrow$  Woran liegt es, dass Bilder manchmal nicht

verstanden werden?

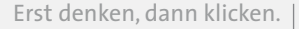

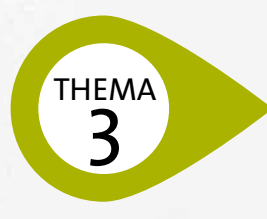

## **EMAN Bilder im Unterricht einsetzen**

**Bilder und Videos kommen im Unterricht meist als Anschauungsmaterial zum Einsatz. Sie helfen, Lehr-<br>inhalte zu visualisieren und das Interesse von Schüler/<br>innen an bestimmten Themen zu wecken. Damit Unterricht** Anschauungsmaterial zum Einsatz. Sie helfen, Lehrinhalte zu visualisieren und das Interesse von Schüler/ innen an bestimmten Themen zu wecken. Damit Unterricht mit Bildern gelingt, benötigen Schüler/innen die Fähigkeit, **visuelle Inhalte lesen und interpretieren** zu können.

## **Bilder im Unterricht – wofür?**

Bilder können auch selbst zum **Gegenstand des Unterrichts** oder einer Übung werden. Beispiele für Einsatzmöglichkeiten in verschiedenen Unterrichtsfächern:

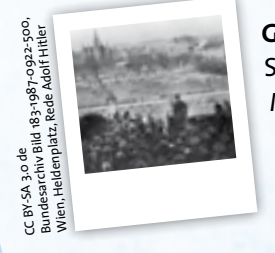

**Geschichte** Symbole im Nationalsozialismus Manipulation und Propaganda

**Deutsch** Bilder als Schreibimpulse Verfassen von Bildanalysen

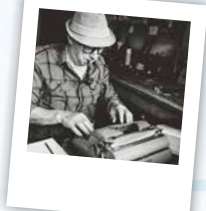

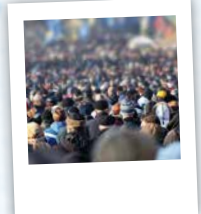

**Politische Bildung** Bilder als Machtdemonstration

## **Links**

*[www.bpb.de/gesellschaft/medien/](www.bpb.de/gesellschaft/medien/bilder-in-geschichte-und-politik) [bilder-in-geschichte-und-politik](www.bpb.de/gesellschaft/medien/bilder-in-geschichte-und-politik)* – Dossier zum Thema "Bilder in Geschichte und Politik"

*[http://lernen-aus-der-geschichte.de/Lernen-und-Lehren/](http://lernen-aus-der-geschichte.de/Lernen-und-Lehren/Magazin/8341) [Magazin/8341](http://lernen-aus-der-geschichte.de/Lernen-und-Lehren/Magazin/8341)* – Beiträge zum Einsatz von Bildern im Unterricht und Lehrmaterialien

*www.bpb.de/lernen/formate/Infografiken* – Kostenlose Infografiken zu sozialen und politischen Themen für den Unterricht

*www.informationisbeautiful.net* – Beispiele für die Visualisierung von Informationen und Daten (in englischer Sprache)

*"Ein Facebook-Profil ohne Fotos ist langweilig."*

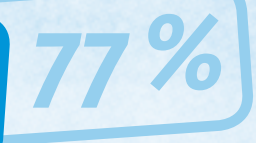

## **Fremdsprachen** Semantisierende Funktion zur Erweiterung des Wortschatzes Unterstützung des Textverständnisses

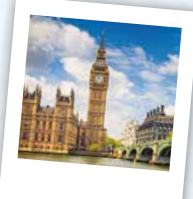

## **Infografiken bringen's!**

Informationsgrafiken machen es möglich, **komplexe Informationen oder Zusammenhänge** anschaulich darzustellen, und sind mittlerweile fixer Bestandteil der Medienberichterstattung. Infografiken sind auch ideal für die Wissensvermittlung im Unterricht: Sie helfen Schüler/innen, die entscheidenden Informationen effizient zu erfassen und bleiben als visueller Reiz besser im Gedächtnis. Suchen Sie in der Unterrichtsvorbereitung gezielt nach Infografiken zum Thema!

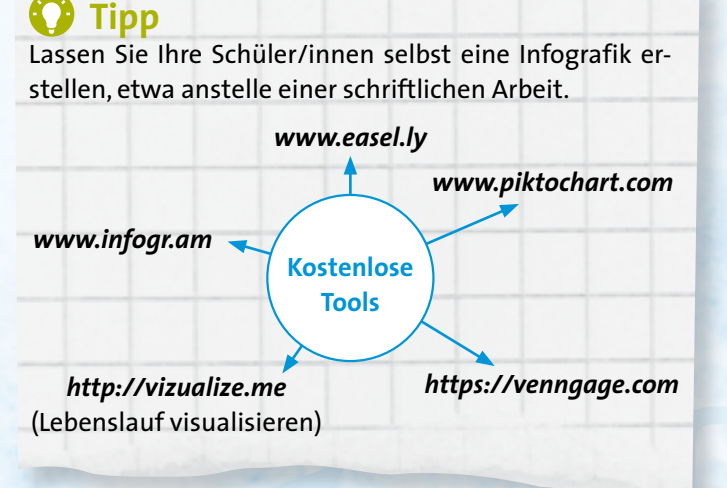

## Der Schummelzettel

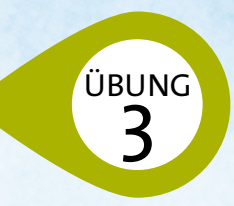

**Alter:** Ab der 5. Schulstufe

**Unterrichtsfächer:** Alle mit Lernüberprüfung (Tests, Schularbeiten) **Digitale Kompetenzen digikomp8:** 3.1 Dokumentation, Publikation und Präsentation **Dauer:** 1 Unterrichtseinheit (EDV-Saal) + Hausübung

## **Ziele**

- $\rightarrow$  Lernstoff strukturieren können
- $\rightarrow$  Informationen visuell darstellen lernen

## **Vorbemerkung**

Diese Übung kann als Vorbereitung auf einen Test oder eine Schularbeit durchgeführt und im Unterricht (EDV-Saal) in Kombination mit einer Hausübung umgesetzt werden. Stellen Sie sicher, dass alle Schüler/innen im EDV-Saal auf die genannten Online-Tools zugreifen können und über eine E-Mail-Adresse zur Anmeldung verfügen.

## **Ablauf**

Die Schüler/innen teilen sich in Kleingruppen auf und fassen den Lernstoff in einer Infografik zusammen. Auf diese Weise entsteht ein persönlicher "Schummelzettel" für die ganze Gruppe.

## **Phase 1**

Jede Gruppe arbeitet als Hausübung den Lernstoff durch und markiert besonders relevante Inhalte.

## **Phase 2**

- 1. Die Schüler/innen legen in einer Skizze den Aufbau der Infografik fest: Welche Inhalte sind enthalten (z.B. schwer zu merkende Begriffe, Formeln, Vokabeln, Unterrichtsschwerpunkte etc.)? Welche Bilder oder Symbole sind geeignet?
- 2. Die Infografik wird mithilfe von *Word*, *PowerPoint* oder einem Online-Tool (siehe Seite 10) erstellt.
- 3. Die fertige Infografik wird ausgedruckt.

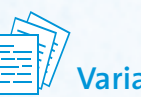

## **Variante**

Die "Schummelzettel" werden in der Klasse verglichen und diskutiert:

- $\rightarrow$  Welche Inhalte wurden ausgewählt? Wo gibt es Ähnlichkeiten, wo Unterschiede?
- $\rightarrow$  Welche Darstellungsformen kamen zum Einsatz?
- $\rightarrow$  Welches Tool war bei der Infografik-Erstellung hilfreich, welches weniger?

## **Tipp**

Falls Sie Zeit haben, überprüfen Sie die Infografiken auf ihre Richtigkeit.

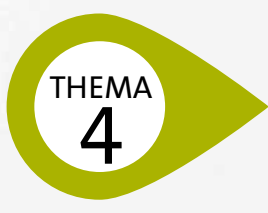

## Rechtliche Situation **kennen**

*71%*

*"Wenn jemand ein Foto von mir postet, will ich vorher um Erlaubnis gefragt werden."* 

Wer im Internet eigene Bilder teilen oder die Inhalte anderer verwenden möchte, muss sich an Gesetze halten. Das gilt für Schüler/innen ebenso
wie für Lehrende – egal ob Bilder für ein Referat gesucht, te anderer verwenden möchte, muss sich **an Gesetze halten**. Das gilt für Schüler/innen ebenso Arbeitsblätter online gestellt oder Fotos auf die Schulwebsite geladen werden.

Nicht immer wissen Kinder und Jugendliche über den richtigen Umgang mit Bildern im Netz Bescheid – nur selten findet Aufklärung in der Familie statt. Umso wichtiger ist die Sensibilisierung in der Schule!

## **Urheberrechte beachten!**

Bilder, Videos oder Musikstücke sind im Internet leicht zu finden. In der Regel sind Inhalte aus dem Netz aber **urheberrechtlich geschützt** und dürfen ohne Erlaubnis des Urhebers/der Urheberin nicht verwendet werden.

> **Achtung!** Auch wenn für Lehrende im Unterricht einige Ausnahmen im Urheberrecht bestehen, müssen Schüler/innen trotzdem den richtigen Umgang damit erlernen. **Seien Sie selbst ein Vorbild!**

## **Machen Sie den Selbsttest**

Darf ein Bild verwendet werden? Folgende Fragen helfen bei der Entscheidung:

- k Wer ist **der Urheber/die Urheberin**?
- k Hat diese Person ihre **Erlaubnis** zur Weiterverwendung erteilt?
- **→ Ist die Nutzung kostenpflichtig?**
- k Will ich das Bild **privat oder im Unterricht** nutzen?

## **Was besagt das "Recht am eigenen Bild"?**

Das "Recht am eigenen Bild" (§78 Urheberrechtsgesetz) schützt eine abgebildete Person vor der ungewollten Veröffentlichung einer nachteiligen Aufnahme. Fotos, Videos und/oder deren Begleittexte, die die Abgebildeten "bloß**stellen" oder "herabsetzen"**, dürfen **nicht veröffentlicht** werden. Dieses Recht gilt natürlich auch für Schüler/innen und Lehrende! Leben Sie vor, dass man Abgebildete vor dem Posten immer um Erlaubnis fragen sollte.

#### **Fotos und Videos von Schüler/innen veröffentlichen**

Holen Sie eine Einverständniserklärung der Eltern ein, bevor Sie Fotos oder Videos Ihrer Schüler/innen z.B. auf die Schulwebsite stellen. Ab 14 Jahren sollten die Schüler/innen zusätzlich selbst unterschreiben. Bedenken Sie: Schüler/innen oder deren Eltern können dieses Einverständnis jederzeit widerrufen – nehmen Sie die Aufnahmen dann unbedingt wieder aus dem Netz!

## **Tipp**

Ein Beispiel für eine solche Einverständniserklärung finden Sie unter *www.saferinternet.at/fuer-lehrende/#c2365*.

## **(a)** Links

*www.virtuelle-ph.at/oer* – Freie Bildungsinhalte und Urheberrecht in der Schule *www.saferinternet.at/urheberrechte* – Informationen zum Thema "Urheberrechte" *<search.creativecommons.org>*, *www.pixabay.com*, *www.bilderpool.at*, *www.piqs.de* – Kostenlose Bilder zur freien Verwendung

## Der Bilder-Check

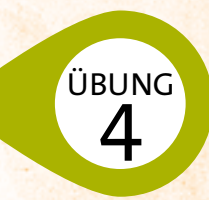

**Alter:** Ab der 5. Schulstufe

**Unterrichtsfächer:** Bildnerische Erziehung, Soziales Lernen **Digitale Kompetenzen digikomp8:** 1.2 Verantwortung bei der Nutzung von IT **Dauer:** 2–3 Unterrichtseinheiten + Hausübung

## **Ziele**

- → Bewusstsein für rechtliche Situation bei der Veröffentlichung von Bildern stärken
- → Ethische Grenzen reflektieren
- $\rightarrow$  Cyber-Mobbing vorbeugen

## **Ablauf**

Die Schüler/innen erstellen einen Kriterienkatalog: Welche Bilder dürfen im Schulkontext bzw. im Internet genutzt werden? Welche sind tabu?

> **Achtung!** Nicht immer lassen sich allgemeingültige Kriterien festlegen – achten Sie auf einen respektvollen Umgang mit unterschiedlichen Empfindungen.

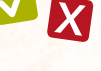

## **Szenarien:**

Welche Bilder dürfen verwendet werden, welche sind ungeeignet für ...?

Gruppe 1: Schulpräsentation

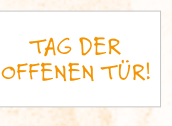

Gruppe 2: Familien-Album auf Facebook

## **Phase 1**

Die Schüler/innen werden in Kleingruppen aufgeteilt und bekommen pro Gruppe ein unterschiedliches Szenario zugewiesen. Innerhalb der Gruppe wird diskutiert, welche Bilder in dieser bestimmten Situation verwendet werden dürfen und welche nicht. Dazu sollen konkrete Kriterien formuliert und passende Beispielbilder gesucht werden.

## **Variante:**

Lassen Sie Ihre Schüler/innen als Hausübung auch mit ihren Eltern diskutieren.

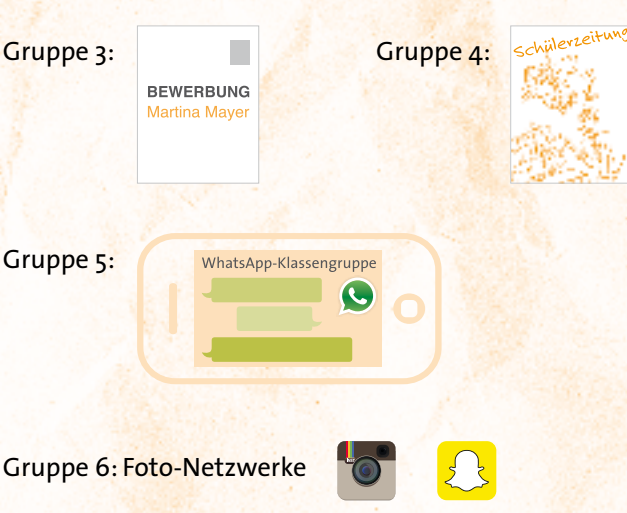

## **Phase 2**

Die einzelnen Gruppen präsentieren ihre Kriterienkataloge. Diese werden nun gemeinsam zu einem Gesamtkatalog zusammengeführt, z.B. "Bilder im Internet"; "Bilder in der Schule" oder "Bilder in der Familie" (auch als Anregung für die Eltern!).

### **Impressum**

#### **Unterrichtsmaterial Jugendliche Bilderwelten im Internet Mit Fotos & Videos im Netz kompetent umgehen**

1. Auflage 2016

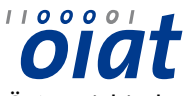

Österreichisches Institut für angewandte Telekommunikation (ÖIAT)

#### **Medieninhaber,Herausgeber und Sitz der Redaktion:**

Saferinternet.at/Österreichisches Institut für angewandte Telekommunikation Margaretenstraße 70, 1050 Wien

**Redaktion:** DIin Barbara Buchegger M.Ed., Marlene Kettinger, MA

#### **Pädagogische und didaktische Beratung:**

Dipl.Päd.in Helene Swaton

## **Design, Satz:**

veni vidi confici® | Atelier für visuelle Kommunikation (*www.venividiconfici.at*)

#### **Herstellung:**

Gutenberg Druck GmbH, Johannes-Gutenberg-Straße 5, 2700 Wr. Neustadt

#### **Rückfragen und Nachbestellungen:**

Saferinternet.at/Österreichisches Institut für angewandte Telekommunikation Margaretenstraße 70, 1050 Wien Website: *www.saferinternet.at* E-Mail: *office@saferinternet.at* Telefon: (01) 595 21 12-0

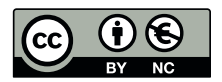

Dieses Werk steht unter der Creative Commons-Lizenz CC BY-NC 3.0 AT: Namensnennung (*www.saferinternet.at*, *veni vidi confici*) – Nicht kommerziell (*www.creativecommons.org/licenses/by-nc/3.0/at*).

Alle Angaben erfolgen ohne Gewähr. Eine Haftung der Autor/innen oder von Saferinternet.at/Österreichisches Institut für angewandte Telekommunikation ist ausgeschlossen.

Die Zitate in den einzelnen Kapiteln beziehen sich auf: Saferinternet.at (2016): Kinder- und Jugendstudie "Bilderwelten im Internet", durchgeführt von Jugendkultur.at im Auftrag von ÖIAT/ISPA. n=507 Kinder & Jugendliche 8–17 Jahre. Online: *www.saferinternet.at/studien*

#### **Gefördert durch:**

Bundesministerium für Bildung und Frauen Europäische Union – "CEF Telecom Safer Internet"-Programm

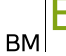

Bundesministerium für Bildung und Frauen

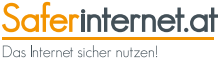

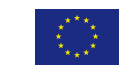

14 Jugendliche Bilderwelten im Internet Erst denken, dann klicken.

# Tipps für Lehrende

## **Kompetent mit Bildern umgehen**

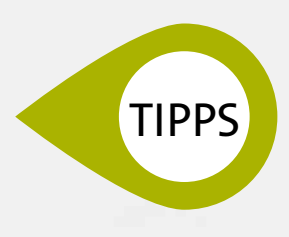

**BILDER IM** 

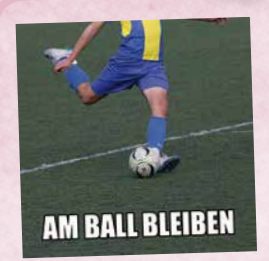

**1. Am Ball bleiben** Beobachten Sie, wie Ihre Schüler/innen mit Bildern kommunizieren und erkennen Sie diese Fähigkeit als Leistung an. Lassen Sie sich die Bedeutung von Bildern, Memes oder Emojis erklären und probieren Sie selbst einmal aus, sich bildhaft zu verständigen.

## **Urheberrechte beachten**

Gehen Sie mit gutem Beispiel voran und verwenden Sie urheberrechtlich geschützte Fotos, Grafiken oder Videos nicht beliebig – auch wenn Sie selbst im Rahmen des Unterrichts mehr Freiheiten haben.

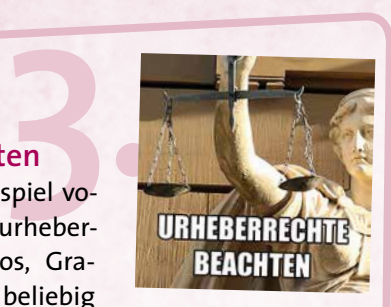

#### **Bilder im Unterricht einsetzen**

Versuchen Sie, visuelle Informationen in den Unterricht zu

Bilder im Unterricht<br>
einsetzen<br>
Versuchen Sie, visuelle Informationen in den Unterricht zu<br>
integrieren. Lassen Sie Ihre Schüler/innen etwa Lehrinhalte in Form von bildhaften Darstellungen wiedergeben – ein kurzes Video statt eines Referates, eine Infografik anstelle einer schriftlichen Zusammenfassung oder eine Präsentation, die nur aus Bildern besteht.

## **Creative Commons-Inhalte nutzen**

**4.** Verwenden Sie im Unterricht am besten Bilder, die unter einer Creative Commons-Lizenz veröffentlicht wurden. In diesem Fall dürfen Sie Ihre Unterlagen auch an Kolleg/innen weitergeben. Mittlerweile gibt es im Internet zahlreiche Quellen für professionelle Creative Commons-Bilder, z.B. *<search.creativecommons.org>* oder *www.pixabay.com*.

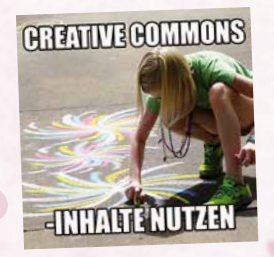

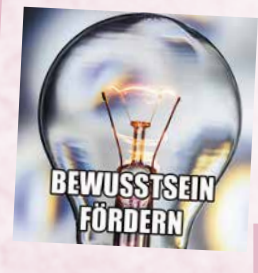

## **Bewusstsein fördern**

nicht nach<br>dürfen ("R<br>Nur selten<br>gendliche v<br>aufgeklärt. Thematisieren Sie bereits bei jungen Schüler/innen, dass die Abgebildeten auf veröffentlichten Fotos nicht nachteilig dargestellt werden dürfen ("Recht am eigenen Bild"). Nur selten werden Kinder und Jugendliche von ihrer Familie darüber aufgeklärt.

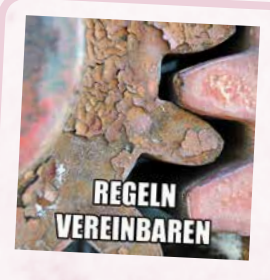

#### **Regeln vereinbaren**

alte aus dem<br>werden, wie<br>thten?<br>**Example 2014** Erarbeiten Sie gemeinsam mit Ihren Schüler/innen eine Verhaltensvereinbarung zum Umgang mit Bildern in der Schule. Behandeln Sie darin auch allgemeine Regeln für die digitale Welt: Wie dürfen Inhalte aus dem Internet verwendet werden, wie nicht? Worauf ist zu achten?

## **Links**

Weitere Tipps und Materialien rund um die sichere Nutzung von Internet und Handy finden Sie unter *www.saferinternet.at/fuer-lehrende*.

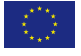

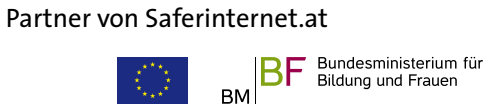

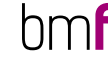

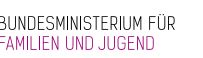

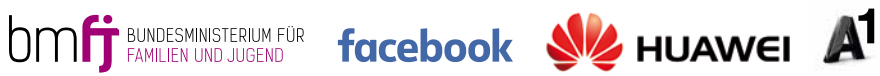

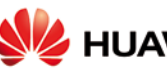

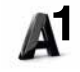